## In onderstaande stappen leggen wij u uit hoe u een account van **PUUR. van jou** aanmaakt.

## **PUUR. van jou account aanmaken**

- 1. Ga naar www.puurvanjou.nl en klik op de roze knop 'INLOGGEN'.
- 2. Klik daarna op de knop 'NIEUW ACCOUNT AANMAKEN'.

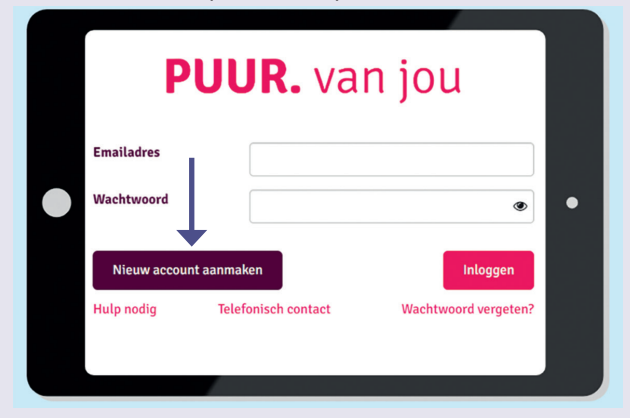

- 3. Vul hier uw gegevens in: voornaam, achternaam, e-mail adres en bedenk een sterk wachtwoord. Klik vervolgens op REGISTREREN.
- 4. U ontvangt een e-mail. Klik in de e-mail op de roze knop BEVESTIGEN om het account te bevestigen.

## **Eerste keer inloggen in PUUR. van jou**

- 1. Ga naar www.puurvanjou.nl en klik op de roze knop 'INLOGGEN'.
- 2. Vul uw e-mailadres in en het wachtwoord dat u eerder heeft aangemaakt.
- 3. U dient vervolgens een telefoonnummer in te vullen waarop u een sms-bericht ontvangt. Dit is belangrijk, omdat dit een extra verificatie is tijdens het inloggen. Klik hierna op de knop 'Stuur beveiligingscode via SMS'.
- 4. U ziet opnieuw een inlogscherm. Log in met het e-mailadres en het wachtwoord en klik op 'INLOGGEN'.
- 5. Voer de ontvangen sms-code in op de pagina die nu verschijnt en klik op de knop VERIFIËREN.
- 6. Na het verifiëren, komt u op de openingspagina van PUUR. van jou terecht. Het aanmaken van uw account is gelukt.

#### **Koppeling nieuw zorgdossier aanvragen**

- 1. Wanneer u bent ingelogd, ziet u op de startpagina van PUUR. van jou een grote '+' om een koppeling voor het nieuwe dossier aan te vragen.
- 2. Als u erop klikt, ziet u onderstaand scherm:

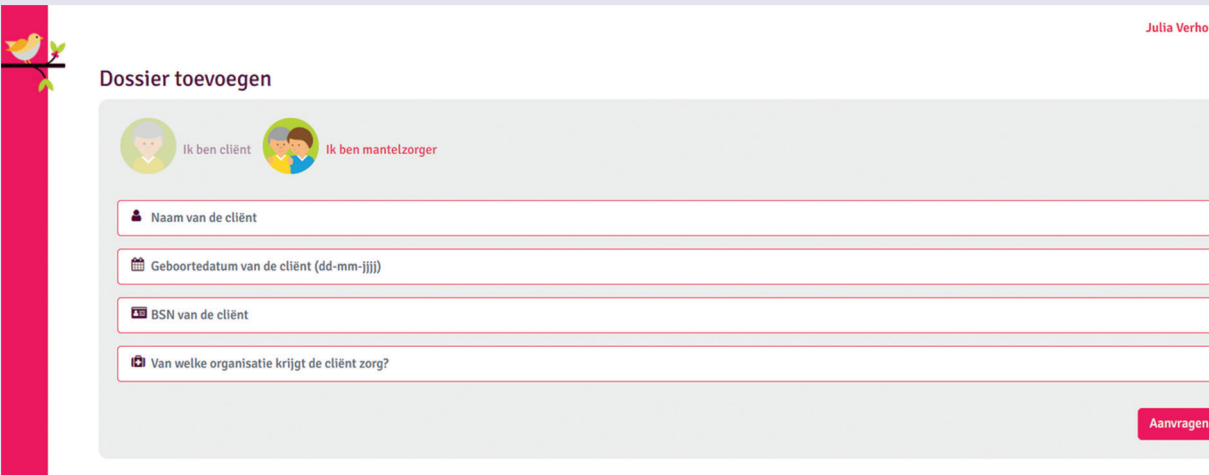

- 3. Maak een keuze: bent u cliënt of mantelzorger?
- 4. Vul de ontbrekende velden in: geboortedatum van de cliënt, BSN van de cliënt.
- 5. Vul bij de organisatienaam Mijzo in en klik daarna op het gekleurde icoon.
- 6. Wanneer u alle gegevens heeft ingevuld, klikt u op 'aanvragen'. U ziet dan het overzicht met ingevulde gegevens. Kloppen deze gegevens? Klik dan op 'bevestigen'.
- 7. Om het zorgdossier te koppelen, heeft u een activatiecode nodig. U kunt de activatiecode opvragen door een mail te sturen naar Mijn Zorgadvies via mijnzorgadvies@mijzo.nl. Wanneer u al bij Mijzo woont, kunt u de code aan een van de zorgmedewerkers vragen. We streven ernaar om binnen twee werkdagen de activatiecode toe te sturen.

## **Activatiecode invoeren**

- 1. Wanneer u de activatiecode via e-mail heeft ontvangen, gaat u opnieuw naar de startpagina van PUUR. van jou. Hier ziet u nu een poppetje met uw naam/naam van de cliënt. De naam is nog vervaagd omdat het dossier nog niet is geactiveerd.
- 2. Als u op het poppetje klikt, krijgt u het scherm te zien waar u de activatiecode in kunt voeren. Voer de activatiecode in en klik vervolgens op 'activeren'.
- 3. Als dit gelukt is, dan kunt u klikken op het poppetje met uw naam/de naam van de cliënt. U heeft nu toegang tot gegevens uit het nieuwe cliëntdossier.

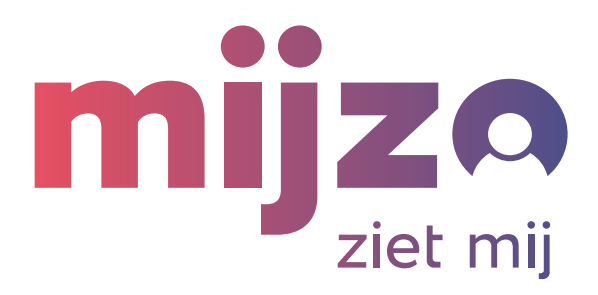

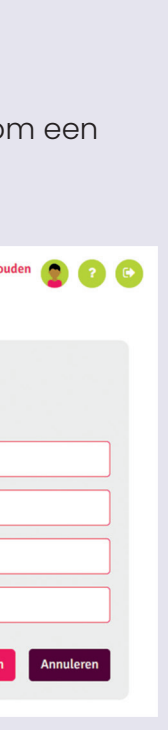

# **Vragen?**

Heeft u vragen over het aanmaken van een account of het koppelen van het zorgdossier? Dan kunt u telefonisch contact opnemen met Ecare, de leverancier van PUUR. van jou.

**Bereikbaarheid Ecare:**

Maandag t/m vrijdag van 08.30 - 16.30 uur 088 4880032

?

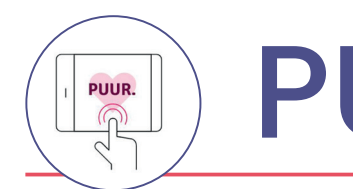